# New Features

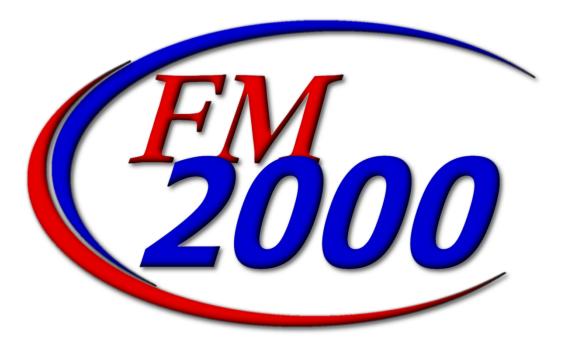

# **Finance Manager**

© Copyright 2002 by Finance Manager

Published by Finance Manager

All rights reserved

Software Version 9.1d Documentation Revision 9.1d

Reproduction or translation of any part of this work without the prior written permission of the copyright owner is unlawful. Requests for permission should be directed to Finance Manager, 45 Research Way, Suite 207, East Setauket, New York 11733.

This publication is designed to provide accurate and authoritative information in regard to the subject matter covered. Finance Manger provides this document subject to specific contractual obligations and/or warranties only. OTHER EXPRESSED OR IMPLIED WARRANTIES OR MERCHANTABILITY AND FITNESS FOR A PARTICULAR PURPOSE ARE HEREBY EXCLUDED. Finance Manager may make improvements and/or changes in the document at any time without notice.

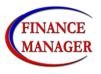

Finance Manager 45 Research Way, Suite 207 East Setauket, New York 11733 Telephone: (631) 941-1313 Fax: (631) 941-3690

# Table of Contents

| FM2000 Main Menu                        | 1  |
|-----------------------------------------|----|
| Accounting Manager Main Menu            | 2  |
| New Accounting Manager Icons            | 3  |
| Screen Style Standards                  | 4  |
| Cash Receipt Entry                      | 6  |
| Cash Receipt Detail                     | 7  |
| Manual Check Entry                      | 8  |
| Manual Check Detail                     | 9  |
| Computer Check Entry                    | 10 |
| Computer Check Detail                   |    |
| Budget Transfer Entry                   | 12 |
| Budget Transfer Detail                  | 13 |
| Journal Entry                           |    |
| Journal Entry Detail                    |    |
| Manual Purchase Order Entry             |    |
| Manual Purchase Order Detail            | 17 |
| Void Checks                             | 18 |
| Schedule Maintenance                    |    |
| Chart of Account Maintenance            |    |
| Fund Maintenance                        | 22 |
| Account Group Maintenance               |    |
| Vendor Maintenance                      |    |
| Customer Maintenance                    |    |
| Building Maintenance                    |    |
| User Account Chart Range                |    |
| Checks Waiting to Print Report          |    |
| Purchase Order Contact Listing          |    |
| Purchase Order Outstanding by PO Number |    |
| Purchase Order Outstanding by Vendor    |    |
| Vendor History                          |    |
| Vendor Listing                          | 34 |
| Appropriation Status Report             |    |
| Cash Balance Report                     |    |
| Trial Balance Diagnostics               |    |
| Bank Reconciliation                     |    |
| Year End Routines                       | 40 |

#### FM2000 Main Menu

| FM2000₩eb                               |                 |
|-----------------------------------------|-----------------|
|                                         | Accounting      |
|                                         | Requisition     |
| I HIM                                   | Budget          |
|                                         | Payroll         |
|                                         | Human Resources |
|                                         | Negotiations    |
|                                         | GA5B 34         |
| User: Diane Fischer                     | System          |
| Welco <del>me to Einance M</del> anager |                 |

This is the new main window for FM2000. The **GASB 34** button was added in anticipation of our new product. The main window reflects the name of the user who is currently logged into the system. The window will also indicate that the user who is logged in has requisitions that are waiting to be approved.

From the FM2000 main window, the user can press Ctrl-L to display the Re-Login window. This enables the user to log into the system with a different user ID and password.

| 🌆 Finance Manager I | Re-Login            |          | × |
|---------------------|---------------------|----------|---|
| Login               | <b>to FINANCE M</b> | IANAGER  |   |
|                     |                     |          |   |
|                     |                     |          |   |
|                     | 77. /               | User ID: |   |
|                     | 7 / V               |          |   |
|                     |                     | assword: | _ |
|                     |                     |          |   |
|                     |                     |          |   |
|                     |                     |          |   |
|                     |                     |          |   |
|                     |                     |          |   |
| Login               | E <u>x</u> it       | Help     |   |

#### Accounting Manager Main Menu

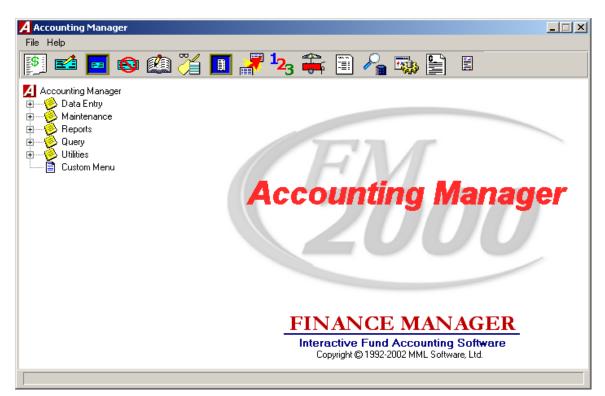

This is the new **ACCOUNTING MANAGER** main window. All of the Accounting routines are divided into categories on the menu based on the type of action being performed – Data Entry, Maintenance, Reporting, Query, Utilities. To see the options that are under each category, open each tree by pressing the plus sign that precedes the name of the routine that you wish to perform.

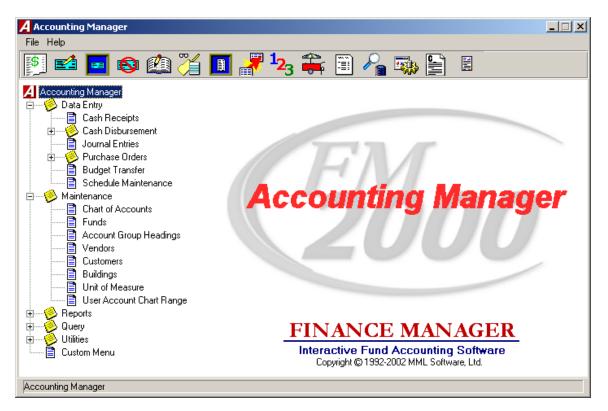

# New ACCOUNTING MANAGER Icons

The icons at the top of the ACCOUNTING MANAGER main window allow you to perform the most commonly used routines. They are as follows:

|                    | Cash Descints Accessed through the button on from the Date Entry                                         |
|--------------------|----------------------------------------------------------------------------------------------------|
| <b>\$</b>          | <b>Cash Receipts</b> – Accessed through the button or from the Data Entry menu tree.                     |
|                    |                                                                                                    |
|                    | Manual Checks – Accessed through the button or from the Data Entry                                       |
|                    | menu tree under Cash Disbursements.                                                                      |
|                    |                                                                                                    |
|                    | <b>Computer Checks</b> - Accessed through the button or from the Data Entry                              |
|                    | menu tree under Cash Disbursements.                                                                      |
|                    |                                                                                                    |
|                    | Void Checks - Accessed through the button or from the Data Entry menu                                    |
| <b>*</b>           | tree under Cash Disbursements.                                                                           |
|                    |                                                                                                    |
|                    | Journal Entry - Accessed through the button or from the Data Entry                                       |
| Lingmi             | menu tree.                                                                                               |
|                    |                                                                                                    |
|                    | Manual PO - Accessed through the button or from the Data Entry menu                                      |
|                    | tree under Purchase Orders.                                                                              |
|                    | Computer BO Accessed through the button on from the Date Entry                                           |
| <b>₽</b>           | <b>Computer PO</b> - Accessed through the button or from the Data Entry menu tree under Purchase Orders. |
|                    |                                                                                                    |
|                    | Budget Transfer - Accessed through the button or from the Data Entry                                     |
|                    | menu tree.                                                                                               |
|                    |                                                                                                    |
| 10                 | Chart of Accounts Maintenance - Accessed through the button or from                                      |
| <b>~</b> 3         | the Maintenance menu tree.                                                                               |
|                    |                                                                                                    |
|                    | Vendor Maintenance - Accessed through the button or from the                                             |
| <mark>−o−</mark> P | Maintenance menu tree.                                                                                   |
|                    |                                                                                                    |
|                    | <b>Reports</b> – Accessed through the button or from the Reports menu tree.                              |
|                    |                                                                                                    |
| 0                  |                                                                                                    |
|                    | <b>Query</b> – Accessed through the button or from the Query menu tree.                                  |
| 200                |                                                                                                    |
|                    | Utilities – Accessed through the button or from the Utilities menu tree.                                 |
|                    |                                                                                                    |
|                    |                                                                                                    |
|                    | Custom Reports - Accessed through the button or from the Reports                                         |
|                    | menu tree.                                                                                               |
|                    |                                                                                                    |
|                    | <b>Presentation Quality Board Reports</b> – Accessed through the button.                                 |
|                    |                                                                                                    |

# Screen Style Standards

#### **Browser Sorting Options**

| Check # | Date     | Vendor                         | Description | Amount 📥 |
|---------|----------|--------------------------------|-------------|----------|
| 454890  | 04/04/02 | A BANNER YEAR                  |             | 311.50   |
| 454892  | 04/04/02 | ABS COMPUTER TECHNOLOGY, INC 👘 |             | 65.00    |
| 454893  | 04/01/02 | 1092 MADISON AVENUE, LLC       |             | 80.00    |
| 8569478 | 04/06/02 | A & A INC                      |             | 26.00    |
|         |          |                                |             |          |
|         |          |                                |             | <b></b>  |

Data in a browser is normally sorted in either numerical ascending order or in alphabetical order. The column title is highlighted in yellow to indicate the selected sort option. To change the manner in which information is displayed in the browser, simply click once on the column title (Check #, Date, Vendor, etc.). To reverse the order, that is to sort in numerical descending order or in reverse alphabetical order, click on the column title a second time.

#### **Search Feature**

Each window containing a browser allows you to search for a specific record in that browser based on the sorting method chosen. Immediately above and to the extreme right of the browser is a search feature. The name of the Search field changes based on the column title that is highlighted. For example, if you are sorting by Check Number and you want to find a specific check number, enter that number in the

**Check #:** field and press the **Search** button to begin the search process. The system highlights the appropriate record.

#### **Standard Navigation and Maintenance Panels**

The Navigation buttons can be used to scroll through the records in each browser.

| <b>Navigation Panel Buttons</b> | <b>Function</b>                                                                                                    |
|---------------------------------|----------------------------------------------------------------------------------------------------|
| First 🖊                         | This option is used to highlight the first record in the browser.                                                                                                    |
| Previous 🗢                      | This option is used to highlight the previous record in the<br>browser. For example, if there are five records in the<br>browser and your cursor is highlighting the third record,<br>select the Previous button to highlight the previous<br>(second) record. |
| Next 🕈                          | This option is used to highlight the next record in the<br>browser. For example, if there are five records in the<br>browser and your cursor is highlighting the third record,<br>select the Next button to highlight the next (fourth) record.                |

# Last 🛸

This option is used to highlight the last record in the browser.

The Maintenance buttons can be used to maintain the records in each browser.

| <u>Maintena</u> | nce Panel Buttons | Function                                                                          |
|-----------------|-------------------|-----------------------------------------------------------------------------------|
| Add             | +                 | This option is used to add a new record.                                          |
| Update          | Ø                 | This option is used to update an existing record.                                 |
| Delete          | ×                 | This option is used to delete an existing record.                                 |
| Save            |                   | This option is used to save information entered while adding or updating records. |
| Reset           | 2                 | This option is used to reset the window back to the last saved version.           |
| Cancel          | 0                 | This option is used to cancel the Add or Update functions.                        |

# **Cash Receipt Entry**

The Cash Receipt Entry window allows you to record miscellaneous monies received by your district. The screen is designed to look like you are filling out an actual cash receipt.

| 🖊 Cash Receipt Entry         |                                   |                   | _ 🗆 🗵 |
|------------------------------|-----------------------------------|-------------------|-------|
| Eile                         |                                   |                   |       |
| SCHEDULE: DF Cash R          | eceipts A-2 (07/01/02 - 07/31/02) |                   |       |
|                              | Cash Receipt Entry                |                   |       |
| +/ 🖻 🗙 🗐 🗠                   |                                   |                   |       |
|                              |                                   | Receipt#: 0       |       |
|                              | Receipt# Date Description         | Amount            |       |
|                              | 914 07/15/02                      | 100.00            |       |
|                              | 915 07/15/02<br>916 07/15/02 aift | 80.35             |       |
|                              | 947 07/31/02                      | -25.98            |       |
|                              | 951 07/31/02                      | 50.00             |       |
|                              | 9175857 07/15/02 ANTON'S BAKERY   | 25.00             |       |
|                              |                                   |                   | 1     |
| FM2000Web                    |                                   | CASH RECEIPT      |       |
| Customer Tr                  | racking: 🔿 Yes 📧 No               | *Receipt: 914     |       |
| Customer #: 0                |                                   | *Date: 07/15/02   |       |
|                              |                                   | *Amount: \$100.00 |       |
|                              |                                   |                   |       |
| Memo:                        |                                   |                   |       |
|                              |                                   |                   |       |
|                              |                                   |                   |       |
| Select search column then ty | pe what you are searching for     |                   |       |

Required fields are labeled in bold font and flagged with an asterisk.

You can select a different schedule and add or maintain schedules directly from the Cash Receipt Entry window by pressing the Lookup or Add buttons next to the schedule description at the top of the window.

# Cash Receipt Detail

The Cash Receipt Detail window allows you to record the account distribution for the cash receipt. The screen is designed to look like you are filling out an actual ledger.

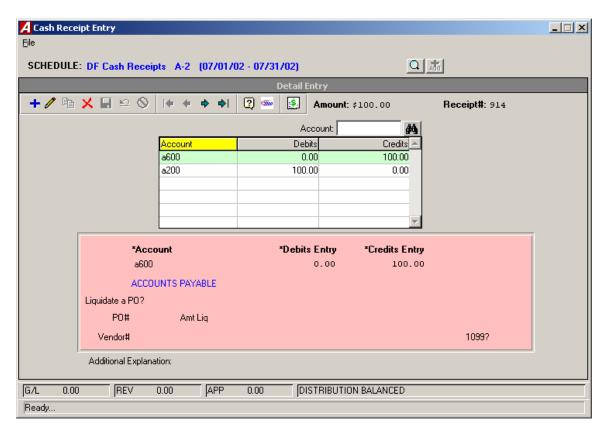

The remaining balance in each account displays after you tab off the account code field.

The routine was redesigned so that you no longer are required to enter control account distribution (i.e., 980 and 522). However, you may continue to do so if you wish.

The status of the account distribution displays in the status bar at the bottom of the window.

# **Manual Check Entry**

The Manual Check Entry window provides a mechanism of recording hand-written check documents into the system. The screen is designed to look like you are filling out an actual manual check.

| 🔏 Manual Check Entry                                      |                    |
|-----------------------------------------------------------|--------------------|
| Eile                                                      |                    |
| SCHEDULE: MANUAL CHECKS A-15 (09/01/02 - 09/30/02)        | <u>a</u> <u>Ma</u> |
| Check Enl                                                 | ry                 |
| +∥ ≞ ⊻ ⊗  ¢ ♦ ♦ ♦  [] ∞ Ţ                                 |                    |
|                                                           | Check #:           |
| Check # Date Vendor Description                           | Amount             |
| 756330 09/17/02 ABACO STEEL PRODUCTS                      | 122.00             |
| 756331 09/17/02 ADVANCED BUSINESS AUTOMATION              | 160.00             |
| 756332 09/18/02 ALPHA DRAFTING SUPPLY                     | 176.00             |
|                                                           |                    |
|                                                           |                    |
|                                                           |                    |
| FM2000Web                                                 |                    |
| T W2000Web                                                | MANUAL CHECK       |
| tendor: 68 🖸 🚮                                            | *Check#: 756331    |
| *Payable To: ADVANCED BUSINESS AUTOMATION                 | *Date: 09/17/02    |
| 100 MILBAR BLVD                                           |                    |
|                                                           | *Amount: \$160.00  |
| FARMINGDALE, NY 11735                                     |                    |
| Memo:                                                     |                    |
|                                                           |                    |
|                                                           |                    |
| Select search column then type what you are searching for |                    |

Required fields are labeled in bold font and flagged with an asterisk.

You can select a different schedule and add or maintain schedules directly from the Manual Check Entry window by pressing the Lookup or Add buttons next to the schedule description at the top of the window.

# Manual Check Detail

The Manual Check Detail window allows you to record the account distribution for the manual check. The screen is designed to look like you are filling out an actual ledger.

| A Manu<br>File | al Check          | Entry               |                          |              |              |                 | _ 🗆 X |
|----------------|-------------------|---------------------|--------------------------|--------------|--------------|-----------------|-------|
| -              | DULE: M           | ANUAL CHECKS A      | 15 (09/01/02 - 09/30/02) |              | のあ           |                 |       |
|                |                   |                     | Detail En                | try          |              |                 |       |
| + 🖉            | ₽a <mark>×</mark> |                     | + + + 🛛 🐼 🚥 🖬 🗖          | Ð            |              |                 |       |
| Vendor:        | 68 ADV.           | ANCED BUSINESS AU   | TOMATION                 | Amount:\$160 | . 00         | Check#: 756331  |       |
|                |                   |                     |                          |              | PO           | )#: <b>#4</b>   |       |
|                | PO#               | Account             | Invoice Number           |              | Amount Paid  | Amount Liquid 📥 |       |
|                | 864653            | A1240230000000      |                          |              | 160.00       | 160.00          |       |
|                |                   |                     |                          |              |              |                 |       |
|                |                   |                     |                          |              |              |                 |       |
|                |                   |                     |                          |              |              |                 |       |
|                |                   |                     |                          |              |              | <b>Y</b>        |       |
|                |                   |                     |                          |              |              |                 |       |
| PO#            | *Acc              | count               | Invoice Number           |              | *Amount Paid | Amount Liquid   | 1099  |
| 8646           | 53 A12            | 240230000000        |                          |              | 160.00       |                 |       |
|                | eu p              | T'S OFFICE EQUIPMEN | IT NEW                   |              |              |                 |       |
|                | 50P               |                     |                          |              |              |                 |       |
| A 1.02         |                   |                     |                          |              |              |                 |       |
| Additiona      | al Explanal       | lion:               |                          |              |              |                 |       |
|                |                   |                     |                          |              |              |                 |       |
| DISTRIB        | UTION IS          | BALANCED.           |                          |              | DETAIL TOT   | AL 160.00       |       |
|                |                   |                     |                          |              |              |                 |       |

The remaining balance in each account displays after you tab off the account code field.

This window includes a new field labeled "1099?". This field is only accessible if the 1099 Flag for the vendor is set to YES in the Vendor Master File and will display for each distribution line. Enter Yes in this field if the detail distribution is reportable on the vendor's 1099.

The status of the account distribution displays in the status bar at the bottom of the window.

# **Computer Check Entry**

The Computer Check Entry window provides a mechanism of recording systemgenerated check documents into the system. The screen is designed to look like you are generating an actual computer check.

| A Computer Check Entry                                       |                         |
|--------------------------------------------------------------|-------------------------|
| Ele                                                          |                         |
| SCHEDULE: Diane's Computer Checks A-17 (09/01/02 - 09/30/02) |                         |
| Check Entry                                                  |                         |
| +∥ ≞ X 2 0 (+ + + +) 2 ∞ T                                   |                         |
|                                                              |                         |
| Select All                                                   | PO#: 🏄                  |
| P 0 # Temp # Check Dt Vendor                                 | Amount                  |
| 2061 09/17/02 ACADEMIC SOFTWARE CO                           | 75.00                   |
| 2062 09/17/02 ACLD KRAMER LEARNING CENTER                    | 89.00                   |
| 2063 09/17/02 AGFA BOOKSTORE                                 | 94.00                   |
| 2066 09/10/02 BAB NUCLEAR RADIOLOGY                          | 100.00                  |
|                                                              | <b>v</b>                |
|                                                              |                         |
| FM2000Web COMPLIT                                            |                         |
| COMPUT                                                       | ER CHECKS               |
| <b>*Vendor:</b> 5986 Q m P.0.4                               | #: Temp No.: 2061       |
|                                                              | *Payment Date: 09/17/02 |
| *Pay To: ACADEMIC SOFTWARE CO                                | -                       |
| 141 AYERS COURT                                              | *Amount: \$75.00        |
| TEANECK, NJ 07666                                            |                         |
|                                                              |                         |
|                                                              |                         |
| Memo:                                                        |                         |
|                                                              |                         |
|                                                              |                         |

Required fields are labeled in bold font and flagged with an asterisk.

You can select a different schedule and add or maintain schedules directly from the Computer Check Entry window by pressing the Lookup or Add buttons next to the schedule description at the top of the window.

# **Computer Check Detail**

The Computer Check Detail window allows you to record the account distribution for the computer check. The screen is designed to look like you are filling out an actual ledger.

| A Computer Check Entry            |                          |                 |                     | <u> </u>          |
|-----------------------------------|--------------------------|-----------------|---------------------|-------------------|
| Eile                              |                          |                 |                     |                   |
| SCHEDULE: Diane's Computer Checks | A-17 (09/01/02 - 09/30/0 | 2) 🔍            | 赤                   |                   |
|                                   | Detail Entry             |                 |                     |                   |
| +/ 🖻 🗙 🖬 🗠 🛇 🕪 🔶                  | 🔹 🐳 😰 🔤 🛨                |                 |                     |                   |
|                                   |                          |                 |                     |                   |
| Vendor: 5986 ACADEMIC SOFTWARE CO |                          | Amount: \$75.00 | C                   | heck#: 2061       |
| Select All                        |                          | Account:        | <b>#</b>            |                   |
|                                   | e Number                 | Amount Paid     | Amount Liquid 📥     |                   |
| A1240230000000                    |                          | 75.00           | 0.00                |                   |
|                                   |                          |                 |                     |                   |
|                                   |                          |                 |                     |                   |
|                                   |                          |                 | <b>•</b>            |                   |
|                                   |                          |                 |                     |                   |
|                                   |                          |                 |                     |                   |
| P0 # *Account:                    | nvoice Number            | *Amou           | i <b>nt Paid</b> An | nount Liquid 1099 |
| A124023000000                     |                          |                 | 75.00               | 0.00              |
| SUPT'S OFFICE EQUIPMENT-N         | EW                       |                 |                     |                   |
|                                   |                          |                 |                     |                   |
| Additional Explanation:           |                          |                 |                     |                   |
|                                   |                          |                 |                     |                   |
| DISTRIBUTION IS BALANCED.         |                          |                 | DETAIL TOTAL        | 75.00             |
| Ready                             |                          |                 | 1                   |                   |

The remaining balance in each account displays after you tab off the account code field.

This window includes a new field labeled "1099?". This field is only accessible if the 1099 Flag for the vendor is set to YES in the Vendor Master File and will display for each distribution line. Enter Yes in this field if the detail distribution is reportable on the vendor's 1099.

The status of the account distribution displays in the status bar at the bottom of the window.

# **Budget Transfer Entry**

The Budget Transfer Entry window provides a mechanism for recording budget transfers between budgetary appropriation accounts. The screen is designed to look like you are filling out an actual budget transfer document.

| Budget Transfer Entry                                           |
|-----------------------------------------------------------------|
| e                                                               |
| CHEDULE: Diane's BUDGET TRANSFER A-1 (07/01/02 - 07/31/02)      |
| Budget Transfer Entry                                           |
| $+ / $ $h \times \blacksquare \simeq \otimes   + + + +   2 = 1$ |
| Reference#:                                                     |
| Reference# Date Entry Description                               |
| 638 07/24/02                                                    |
|                                                                 |
|                                                                 |
|                                                                 |
|                                                                 |
| FM2000Web BUDGET TRANSFER                                       |
| *Beference#: 638                                                |
| Description *Entry Date: 07/24/02                               |
|                                                                 |
|                                                                 |
|                                                                 |
|                                                                 |
| nter an Explanation for this Transfer, if any.                  |

Required fields are labeled in bold font and flagged with an asterisk.

You can select a different schedule and add or maintain schedules directly from the Budget Transfer Entry window by pressing the Lookup or Add buttons next to the schedule description at the top of the window.

# **Budget Transfer Detail**

The Budget Transfer Detail window is used to create and maintain the transfer records between budgetary appropriation accounts. The screen is designed to look like you are filling out an actual ledger.

| 📕 Budget Transfer Ent | try                   |               |                          |               |      |   |
|-----------------------|-----------------------|---------------|--------------------------|---------------|------|---|
| Eile                  |                       |               |                          |               |      |   |
| SCHEDULE: Diane's     | BUDGET TRANS          | SFER A-1 (07  | /01/02 - 07/31/02)       | <u>a</u> 📠    |      |   |
|                       |                       |               | Detail Entry             |               |      |   |
| +/ 🖻 🗙 🖬              | 12 🛇 🕪 🔶              | 🕈 🏟 😰 🤇       | ×                        |               |      |   |
|                       |                       |               | A                        |               |      |   |
|                       | Accou                 | at            | Account:<br>Transfer Out | Transfer In 🔺 |      |   |
|                       |                       | 230000000     | 50.00                    |               |      |   |
|                       | A1010                 | 500000000     | 0.00                     | 50.00         |      |   |
|                       |                       |               |                          |               |      |   |
|                       |                       |               |                          |               |      |   |
|                       |                       |               |                          | T             |      |   |
| _                     |                       |               |                          |               |      | 1 |
|                       | *Account:             |               | *Transfer OUT            | *Transfer IN  |      |   |
|                       | A12402300000          | 00            | 50.00                    | 0.00          |      |   |
|                       | SUPT'S OFFICE         | EQUIPMENT-NEV | W                        |               |      |   |
| Ad                    | ditional Explanation: |               |                          |               |      |   |
|                       |                       |               |                          |               |      |   |
| <br> OUT 50.00        | N 50.00               | DISTRIBUTION  | NIS BALANCED.            | DETAIL TOTAL  | 0.00 |   |
| Ready                 |                       |               |                          |               |      |   |

The remaining balance in each account displays after you tab off the account code field.

The status of the account distribution displays in the status bar at the bottom of the window.

# **Journal Entry**

The Journal Entry routine provides a mechanism for recording standard journal entries, budgetary adjustments, opening General Ledger entries, and opening subsidiary budget entries. The screen is designed to look like you are completing an actual journal entry.

| 🔏 Journal Entry                                             |                  |
|-------------------------------------------------------------|------------------|
| Eile                                                        |                  |
| SCHEDULE: Diane's Journal Entries A-2 (08/01/02 - 08/31/02) | D Add            |
| Journal Entry                                               |                  |
| +∥ ≞ ⊻ ⊗ ⊯ + + + 2 ∞ T                                      |                  |
|                                                             | REF #: 0 🙀       |
| REF # Date Type Entry Description                           |                  |
| 1238 08/16/02 ST                                            |                  |
| 1239 08/16/02 ST                                            |                  |
|                                                             |                  |
|                                                             |                  |
|                                                             | <u>×</u>         |
|                                                             |                  |
| FM2000Web                                                   | OURNAL ENTRY     |
| *Date: 08/16/02                                             |                  |
| *Type: Standard Journal Entry                               | Reference#: 1238 |
|                                                             |                  |
| Memo:                                                       |                  |
|                                                             |                  |
|                                                             |                  |
|                                                             |                  |

Required fields are labeled in bold font and flagged with an asterisk.

You can select a different schedule and add or maintain schedules directly from the Journal Entry window by pressing the Lookup or Add buttons next to the schedule description at the top of the window.

#### Journal Entry Detail

The Journal Entry Detail window is used to create and maintain the transfer records between budgetary appropriation accounts. The screen is designed to look like you are filling out an actual ledger.

| A Journal Entry     |                          |                |                |                    |
|---------------------|--------------------------|----------------|----------------|--------------------|
| Eile                |                          |                |                |                    |
| SCHEDULE: Diane's J | Journal Entries A-2 (08/ |                | Q j            |                    |
|                     |                          | Detail Entry   | _              |                    |
| +/ 🖻 🗙 🖬 🗉          | ≏ ⊗   <b>¢ ¢ ⊅ ⊅</b>     | 2 🔤 🔯          |                | Reference#: JE1238 |
|                     |                          | Account:       | <b>#</b> \$    |                    |
|                     | Account                  | Debits         | Credits 📥      |                    |
|                     | A200<br>A1310520000000   | 124.87<br>0.00 | 0.00           |                    |
|                     | A522                     | 0.00           | 124.87         |                    |
|                     |                          |                |                |                    |
|                     |                          |                | -              |                    |
|                     | Account:                 | *Debits Entry  | *Credits Entry |                    |
|                     | A200                     | 124.87         | 0.00           |                    |
| c                   | CASH IN CHECKING         |                |                |                    |
| Liquidate a         | a PO?                    |                |                |                    |
| P0#                 | Amt Lig                  |                |                |                    |
| Vend#               |                          |                |                | 1099?              |
|                     |                          |                |                |                    |
|                     |                          |                |                |                    |
| ·                   | EV 0.00 APP              | 0.00 DISTRIBUT | ION BALANCED   |                    |
| Ready               |                          |                |                |                    |

The remaining balance in each account displays after you tab off the account code field.

The status of the account distribution displays in the status bar at the bottom of the window.

# Manual Purchase Order Entry

The Manual Purchase Order routine provides a mechanism for recording hand-written purchase orders into the system. The screen is designed to look like you are completing an actual purchase order.

| HEDULE: Diane's                    | : Manual POs A-11 (08/01 | /02 - 08/31/02)     |                       |                  |
|------------------------------------|--------------------------|---------------------|-----------------------|------------------|
|                                    |                          | Manual Purchase Oro | ler Entry             |                  |
| 🥒 🖻 🗙 🗐                            | 요 🛇 🔰 🔶 🌢                | 🕄 🚥 🔳               |                       |                  |
|                                    |                          |                     |                       |                  |
| 0.0 4 5 1                          | 10 i                     |                     |                       | PO#: 🏄           |
| P 0 # Date                         | Vendor                   | Description         |                       | Amount_          |
| 826364 08/16/02<br>826365 08/16/02 | TDS DISTRIBUTORS         |                     |                       | 124.87<br>100.00 |
| 826366 08/21/02                    | RRB Industries           |                     |                       | 333.50           |
| 864650 08/13/02                    | WALCH PUBLISHERS         |                     |                       | 210.12           |
| 864651 08/31/02                    | ABC SCHOOL SUPPLY, I     |                     |                       | 150.00           |
| 864652 08/31/02                    |                          |                     |                       | 122.00           |
| FM2000Web                          | )                        |                     | Purchase              | Order            |
| *P0#:                              | 826364                   |                     | *Date                 |                  |
|                                    | 4491 Q 📠                 |                     |                       |                  |
|                                    |                          |                     | TDS DISTRIBUTORS      |                  |
| *Amount:                           | \$124.87                 |                     | 2090 ROUTE 110        |                  |
|                                    |                          |                     | FARMINGDALE, NY 11735 |                  |
| Memo:                              |                          |                     |                       |                  |
| incino.                            |                          |                     |                       |                  |

Required fields are labeled in bold font and flagged with an asterisk.

You can select a different schedule and add or maintain schedules directly from the Manual Purchase Order Entry window by pressing the Lookup or Add buttons next to the schedule description at the top of the window.

# Manual Purchase Order Entry Detail

The Manual Purchase Order Entry Detail window is used to create and maintain the account code distribution associated with the manual purchase order. The screen is designed to look like you are filling out an actual ledger.

| A Manual Purchase Or  | der Entry                     |                                           |               |                         |      |        |
|-----------------------|-------------------------------|-------------------------------------------|---------------|-------------------------|------|--------|
| File                  |                               |                                           |               |                         |      |        |
| SCHEDULE: Diane's I   | Manual POs A-11 (08           |                                           |               |                         |      |        |
|                       |                               | Purchase Order De                         | etail Entry   | _                       | -    |        |
| +/ 🖻 🗙 🖬 🥲            | 12 🛇 14 4 4 4                 | v 😰 🥯 🛐                                   | A             | <b>mount</b> : \$124.87 | P0#  | 826364 |
|                       |                               |                                           |               |                         |      |        |
| Vendor: 4491 TDS DIS  | STRIBUTURS                    |                                           |               |                         |      |        |
| -                     |                               |                                           | ACCOUNT NO .: |                         |      |        |
|                       | ACCOUNT NO.<br>A1310520000000 | ACCOUNT NAME<br>Business Office Miscellan |               | AMOUNT PLACED           |      |        |
|                       | A131052000000                 | Business Office Miscellani                | eous          | 124.07                  |      |        |
|                       |                               |                                           |               |                         |      |        |
|                       |                               |                                           |               |                         |      |        |
| -                     |                               |                                           |               |                         |      |        |
| L                     |                               |                                           |               | Y                       |      |        |
|                       |                               |                                           |               |                         |      |        |
|                       | *Account#                     |                                           |               | *Amount Placed          |      |        |
|                       | A1310520000000                |                                           |               | 124.87                  |      |        |
|                       | Business Office Miscell       | aneous                                    |               |                         |      |        |
|                       |                               |                                           |               |                         |      |        |
| Additio               | onal Explanation:             |                                           |               |                         |      |        |
| DISTRIBUTION IS BALAN | NCED.                         |                                           |               | DETAIL TOTAL            | . 12 | 4.87   |
| Ready                 |                               |                                           |               |                         |      |        |

The remaining balance in each account displays after you tab off the account code field.

The status of the account distribution displays in the status bar at the bottom of the window.

#### Void Checks

The Void Checks routine is used to void any checks, either computer generated or manually prepared, that have already been entered into Accounting Manager using the Computer Check or Manual Check Entry routines and have been physically disbursed.

The routine was changed so that you can select the schedule before entering the check number that you wish to void.

| <mark>∕ A</mark> ¥oid | Check Entry                 |     |                       |                       | _ 🗆 🗙 |
|-----------------------|-----------------------------|-----|-----------------------|-----------------------|-------|
| Eile                  |                             |     |                       |                       |       |
| SCHE                  | DULE: Diane's Manual Checks | A-8 | (08/01/02 - 08/31/02) | 🔍 🚜                   |       |
|                       |                             |     | Void Check Entry      |                       |       |
| + 🖬                   | <b>◎</b> T                  |     |                       |                       |       |
|                       |                             |     |                       |                       |       |
|                       |                             |     |                       |                       |       |
|                       |                             |     |                       |                       | _     |
|                       | FM2000WEB SCHOOL            |     | V                     | DID CHECK             |       |
|                       |                             |     | *Check#: 474849       |                       |       |
|                       |                             |     | *Check Date: 08/14/02 | *Entry Date: 08/14/02 |       |
|                       |                             |     | Dol                   | lars Amount: \$0,00   |       |
|                       | Payable To:                 |     |                       |                       |       |
|                       | Address1:                   |     |                       |                       |       |
|                       | Address2:                   |     |                       |                       |       |
|                       |                             |     |                       |                       |       |
|                       |                             |     |                       |                       |       |
|                       |                             |     |                       |                       |       |
|                       |                             |     |                       |                       |       |
| Drop Do               | wn to Select Schedules      |     |                       |                       |       |

The routine allows you to select a Detail button that displays the detail distribution entries made against the check prior to performing the void.

| 🖊 Void Check Entry                             |                           |                |               |  |
|------------------------------------------------|---------------------------|----------------|---------------|--|
| Eile                                           |                           |                |               |  |
| SCHEDULE: Diane's Manual Checks                | A-8 (08/01/02 - 08/31/02) | 0 歳            |               |  |
|                                                | ¥oided Check Detail       |                |               |  |
| + + → →  2 ∞ 18                                |                           |                |               |  |
|                                                |                           |                |               |  |
|                                                |                           |                | )#: <b></b>   |  |
| PO# Account<br>A1010500000000                  | Invoice Number            | Amount Paid    |               |  |
| A101050000000                                  |                           | 75.00          | 0.00          |  |
|                                                |                           |                |               |  |
|                                                |                           |                |               |  |
|                                                |                           |                |               |  |
|                                                |                           |                |               |  |
| Vendor: 1255 E_T PLASTIC MANUFACTU             |                           | unt: \$75.00 C | heck#: 474849 |  |
|                                                |                           |                |               |  |
| PO#:                                           |                           |                |               |  |
| Account: A1010500000000                        | BOE OFFICE SUPPLIES       |                |               |  |
|                                                | DOE OFFICE SOFFICES       |                |               |  |
| Invoice Number:                                |                           |                |               |  |
| Amount Paid: 75.00                             |                           | VOID           |               |  |
| Amount Liquid: 0.00                            | 1099?: No                 |                |               |  |
|                                                |                           |                |               |  |
| Select search column then type what you are se | arching for               |                |               |  |

#### Schedule Maintenance

The Schedule Maintenance routine is used to open and edit schedules for the recording and organizing of accounting information including Cash Receipts, Cash Disbursements, Purchase Orders, Journal Entries, and Budget Transfers.

| 🖊 Schedu           | le Maintenance                  |              |                | _ 🗆 🗵       |
|--------------------|---------------------------------|--------------|----------------|-------------|
| <u>File N</u> avig | jation Options <u>V</u> iew     |              |                |             |
| + 🥒 🛙              | • 🔹 🛇 🔚 🗄 🖄                     | (+ + +)      | ន              |             |
|                    |                                 |              |                |             |
| Туре:              | : Cash Receipts 💽               |              | Fund:          | <i>#</i> 4  |
| Desc               | cription                        | Open Date    | Sch# Mix Funds | Fund        |
| df Cf              | Rs                              | 08/01/02     | 6 NO           |             |
| CAS                | H RECEIPTS JULY                 | 07/01/02     | 3 NO           | A           |
| DF C               | Cash Receipts                   | 07/01/02     | 2 NO           | A           |
| JUN                | E RECEIPTS                      | 05/01/02     | 9 YES          | A           |
| MAY                | 'RECEIPTS                       | 05/01/02     | 8 NO           | A           |
| 1/02               | GF RECEIPTS                     | 01/01/02     | 7 NO           | A 🗸         |
| Тур                | e: CR 🔻                         |              |                | 1133        |
| Fun                | ·                               | RAL FUND     |                | Sch#: 6     |
|                    |                                 | NAL FUND     |                |             |
| Disc               | cription: df CRs                |              |                |             |
| Date               | e Range: 08/01/02               | 1/02         | ٨              | Mix Funds 🥅 |
|                    |                                 |              |                |             |
|                    |                                 |              |                |             |
| Star               | ting Date: 08/01/02 Clos        | sing Date: 🛛 | 8/31/02        | Close       |
| Select sear        | rch column then type what you a | re searching | for            |             |

This routine allows you to add and edit schedule information for all the different schedule types, rather than have to go into each individual Data Entry area to create or update a schedule. It is also used to close and post schedules to the appropriate ledger accounts.

#### **Chart of Account Maintenance**

The Chart of Account Maintenance window is used to create and maintain the account codes in your General Ledger Chart of Accounts.

| 📕 Accounting Ma          | intenance                              |                                     |           |        | _ 🗆 🗙    |
|--------------------------|----------------------------------------|-------------------------------------|-----------|--------|----------|
| <u>File Navigation (</u> | Options <u>V</u> iew <u>U</u> tilities |                                     |           |        |          |
| Maintenance              | 🕂 🖊 🖻 🗙 🖬 😂 🔇                          | S I + + + + S                       |           |        |          |
|                          | Account Maintenance                    |                                     |           |        |          |
| Accounts                 | Type: G/L 🔄 Statu                      | s: Active 🔽 Account:                |           |        | <b>#</b> |
|                          | Account                                | Name                                | Acct Type | Status |          |
|                          | A200                                   | CASH IN CHECKING                    | G/L       | Active |          |
| Funds                    | A201                                   | CASH IN MONEY MARKET                | G/L       | Active |          |
|                          | A202                                   | CASH IN TIME DEPOSITS               | G/L       | Active |          |
|                          | A210                                   | PETTY CASH                          | G/L       | Active |          |
| Acct Groups              | A222                                   | CASH FOR REVENUE ANTICIPATION NOTES | G/L       | Active |          |
| · ·                      | A223                                   | CASH WITH FISCAL AGENT              | G/L       | Active | -        |
|                          | Fund: A                                | GENERAL FUND                        |           |        |          |
|                          | Account: A200                          | Name: CASH IN CHECKING              |           |        |          |
|                          | Type: G/L                              | Display: A 200                      |           |        |          |
|                          | Status: Active                         | Cash Acct: 🔽 Type: <both></both>    | -         |        |          |
|                          | ST3 Code: A200                         | Q CASH                              |           |        |          |
| Enter the Description    | n for this Account leg. Cash in Ba     | nk                                  |           |        |          |

There are two new features that have been added to this screen.

The first is the Status field, where you now have the ability to designate an account as Active, Inactive, or Hidden.

Active – Active codes are able to be used in all data entry areas, as well as the reporting areas.

**Inactive** – Inactive codes are not available for use in the data entry areas, but they will show in the reporting areas.

**Hidden** – Hidden codes are codes that at one time may have been used, but are no longer being used and have no detail from the current fiscal year. These codes are not available in the data entry areas or in the Appropriation Status Report.

The second is the ability to designate any account that you wish as a Cash Account by checking the Cash Acct check box. Once an account is flagged as a Cash Account, you can indicate the Type of cash account – Receipts, Disburse, or Both.

**Receipts** – This indicates that you are only receiving money to this cash account. An example of this would be a Money Market Account.

**Disburse** – This indicates that you are only expending money from this cash account. **Both** – This indicates that you are receiving and expending money from this cash account. An example of this would be the general cash account (A200).

#### Fund Maintenance

The Fund Maintenance window is used to create and maintain the various funds used in **ACCOUNTING MANAGER**.

| e <u>N</u> avigation <u>C</u><br>Maintenance | )ptions       |                     |           |                   |              |
|----------------------------------------------|---------------|---------------------|-----------|-------------------|--------------|
| Maintenance                                  | - + 🥖 🛍 🕻     | ≮ 🔙 🖴 🛇 🛛 (예 🌩 🌩 주) | ន         |                   |              |
|                                              | Fund Maintena | ance                |           |                   |              |
| Accounts                                     | 🗖 Hidden      | Fund:               | Fund:     | A                 | Hidden: 🦵    |
|                                              | Fund          | Name                | Name:     | GENERAL FUND      |              |
|                                              | A             | GENERAL FUND        | Cash Acct | · 6200            |              |
| Funds                                        | A5            | FUND A5             |           | . ~200            |              |
| _                                            | В             | DETAIL              | Bank:     |                   |              |
|                                              | С             | SCHOOL LUNCH        | Bank Acct | :                 |              |
| A a at Graupa                                | F             | FEDERAL FUND        | Chk Bal:  | Yes Special Fu    | ind:: No     |
| Acct Groups                                  | F123          | Mar's Special Aid   |           | ···· •p····       |              |
|                                              | FB02          | MY NEW FUND         |           | Field Description | Field Length |
|                                              | G             | BOCES G FUND        |           | FUND              | 1            |
|                                              | Н             | CAPITAL             |           | FUNCTION          | 4            |
|                                              | М             | MEDICARE            |           |                   |              |
|                                              | Q             | TEST                |           | OBJECT            | 3            |
|                                              | Т             | TRUST & AGENCY      |           | LOCATION          | 2            |
|                                              | Y111          | TEST                | -         | PROGRAM           | 4            |
|                                              |               |                     | _         | a constraint and  | -            |

The system provides the ability to designate a fund as "hidden". If you hide a fund, the system will hide all accounts associated with that fund. If you unhide the fund, the accounts will not automatically be unhidden. You must manually unhide the accounts.

Hidden funds are those that at one time may have been used, but are no longer being used and have no detail for the current fiscal year. These fund codes are not available in the data entry areas or in the Appropriation Status Report.

#### Account Group Maintenance

The Account Group Maintenance window is used to create and maintain the various account groups used in ACCOUNTING MANAGER.

| ile <u>N</u> avigation | Options      |              |                                |       |                                 |       |        |          |   |
|------------------------|--------------|--------------|--------------------------------|-------|---------------------------------|-------|--------|----------|---|
| Maintenance            | +/           | ' <b>h</b> > | < 🖬 ≤                          | 2 0   | )  + + → →  원 [개]               |       |        |          |   |
|                        | Accou        | nt Group     | Mainter                        | ance  |                                 | -     |        |          |   |
| Accounts               |              | Fund: 🖂      | <b>v</b>                       | Туре: | Function                        | Acct  | Group: |          | 两 |
|                        |              | Acct Gro     | ир                             | Grou  | ip Name                         |       | Fund   | Туре     |   |
|                        |              | 1000         |                                | BOA   | RD OF EDUCATION                 |       | A      | Function |   |
| Funds                  |              | 1001         |                                | Real  | Property Tax Items - Variance   |       | A      | Function |   |
|                        |              | 101          |                                | Land  |                                 |       | A      | Function |   |
|                        |              | 1010         |                                | BOA   | RD OF EDUCATION                 |       | A      | Function |   |
| Acct Groups            |              | 1011         |                                | RAL   | L SITE WORK 0007-011            |       | A      | Function |   |
|                        |              | 102          |                                | Build | dings                           |       | A      | Function |   |
|                        |              | 103          |                                | Impre | ovements Other Than Buildings(O |       | A      | Function | - |
|                        |              | Group:       | 1010                           |       | Group Name: BOARD OF EDUCA      | ATION |        |          |   |
|                        |              | Fund:        | A                              | Q     | GENERAL FUND                    |       |        |          |   |
|                        |              | Type:        | Function                       | •     |                                 |       |        |          |   |
|                        |              |              | Function<br>Object<br>Location |       |                                 |       |        |          |   |
| Enter the Group T      | voe for this | Account      | Program                        |       |                                 |       |        |          |   |

You have the ability to designate group codes by types – function, object, location, and program. For example, you may have account group 1010 as a function type and account group 1010 as a location type.

#### **Vendor Maintenance**

The Vendor Maintenance window is used to create and maintain the various vendor numbers used in ACCOUNTING MANAGER.

| A Accounting Maintenance |                                     |                  |                 |                          |  |
|--------------------------|-------------------------------------|------------------|-----------------|--------------------------|--|
| <u>File Navigation C</u> | options View Utilities              |                  |                 |                          |  |
| Maintenance              | +/ 🖻 🗙 🖬 ≌ 🚫                        | ++++             | 8               |                          |  |
|                          | Vendor Maintenance                  |                  |                 |                          |  |
| Vendors                  | Show: Active 🔽 Name:                | <i>d</i> 9       | Vendor: 19      | Cust ID Num:             |  |
|                          | Name                                | Vend# Status 🔄 🔺 | Status: Active  | Entity Type:             |  |
|                          | AAA CAMERA                          | 5177 Active      | Disc%: 0.0      | 0% Ship: Amt 💌 0.00      |  |
| Customers                | AAHPERD                             | 6235 Active      | Email:          | Web:                     |  |
|                          | ABACO STEEL PRODUCTS                | 18 Active        |                 |                          |  |
|                          | ABATELLI MAGUERITE                  | 2782 Active      | 1099 🗖          | Prior#: 0                |  |
|                          | ABC & DRAGO NEWTON                  | 6321 Active      | Fed ID:         | 💌 ID#:                   |  |
| Buildings                | ABC CLIO                            | 20 Active        |                 |                          |  |
|                          | ABC SCHOOL SUPPLY                   | 19 Active        | Address: Purcha | asing 💌                  |  |
|                          | ABC SCHOOL SUPPLY, INC.             | 5671 Active      |                 |                          |  |
| Units Of Measure         | ABF FREIGHT SYSTEM INC              | 22 Active        | Name:           | ABC SCHOOL SUPPLY        |  |
|                          | ABILITATIONS                        | 23 Active        | Address:        | P0 B0X 100019            |  |
|                          | ABILO, CAROL                        | 657 Active       |                 | 3312 NO BERKELEY LAKE RD |  |
|                          | ABL OFFICE PRODUCTS                 | 24 Active        |                 | DULUTH                   |  |
|                          | ABLENET                             | 5134 Active      | City:           |                          |  |
|                          | ABN AMRO INC                        | 25 Active        | State/Prov:     | GA Zip: 30136            |  |
|                          | ABRAMS & CO PUBLISHERS              | 26 Active        | Phone:          | Fax                      |  |
|                          | ABRAMS & CO. PUBLISHERS             | 3327 Active      |                 |                          |  |
|                          | ABRAMSON, CYNTHIA                   | 6149 Active      | Contact:        | 1                        |  |
| Enter the customer       | ID number the vendor has assigned t | o you            |                 |                          |  |

There are two new features that have been added to this screen.

You now have the ability to designate the vendor status as hidden. Hidden vendors may have been used at one time, but are no longer being used and do not have detail for the current fiscal year. These vendor codes are not available for use in the data entry areas or on some reports.

This window provides the ability to enter the vendor's email address, as well as the URL to the vendor's website.

The routine allows you to add and maintain miscellaneous, free-form notes for each vendor.

# Vendor Maintenance (cont'd)

You can switch from the vendor's purchasing and payment address information by clicking on the Address drop-down.

| Accounting Ma       | aintenance                     |                |                         |                  |
|---------------------|--------------------------------|----------------|-------------------------|------------------|
| File Navigation     | <u>Options View U</u> tilities |                |                         |                  |
| Maintenance         | +/ 🖻 🗙 🖬 의 🚫                   | + + + +        | 3 <b>m</b>              |                  |
|                     | Vendor Maintenance             |                |                         |                  |
| Vendors             | Show: Active 🔽 Name:           | <i>i</i> 9     | Vendor: 19              | Cust ID Num:     |
|                     | Name                           | Vend# Status 🔺 | Status: Active 💌        | Entity Type:     |
|                     | AAA CAMERA                     | 5177 Active    | Disc%: 0.00%            | Ship: Amt 💌 0.00 |
| Customers           | AAHPERD                        | 6235 Active    | Email:                  | Web:             |
| _                   | ABACO STEEL PRODUCTS           | 18 Active      | <u> </u>                |                  |
|                     | ABATELLI MAGUERITE             | 2782 Active    | 1099 🗖                  | Prior#: 0        |
|                     | ABC & DRAGO NEWTON             | 6321 Active    | Fed ID:                 | ID#:             |
| Buildings           | ABC CLIO                       | 20 Active      |                         |                  |
|                     | ABC SCHOOL SUPPLY              | 19 Active      | Address: Purchasing 💽 – |                  |
|                     | ABC SCHOOL SUPPLY, INC.        | 5671 Active    | Purchasing              |                  |
| Units Of Measure    | ABF FREIGHT SYSTEM INC         | 22 Active      | Nan Payment P           | OL SUPPLY        |
|                     | ABILITATIONS                   | 23 Active      | Address: P0 B0X 10      | 0019             |
|                     | ABILO, CAROL                   | 657 Active     | 3312 NO BE              | RKELEY LAKE RD   |
|                     | ABL OFFICE PRODUCTS            | 24 Active      |                         |                  |
|                     | ABLENET                        | 5134 Active    | City.                   |                  |
|                     | ABN AMRO INC                   | 25 Active      | State/Prov: GA          | Zip: 30136       |
|                     | ABRAMS & CO PUBLISHERS         | 26 Active      | Phone:                  | Fax:             |
|                     | ABRAMS & CO. PUBLISHERS        | 3327 Active    | Cartest                 |                  |
|                     | ABRAMSON, CYNTHIA              | 6149 Active 💌  | Contact:                |                  |
| Enter data or press | ESC to end.                    |                |                         |                  |

#### **Customer Maintenance**

The Customer Maintenance window is used to create and maintain the various customer codes used in ACCOUNTING MANAGER.

| File Navigation Options View                                                                                                    |
|----------------------------------------------------------------------------------------------------|
| Cie Mangadon Options New                                                                                                    |
| Maintenance         +         /         I         I <t< td=""></t<> |
| Customer Maintenance                                                                                                    |
| Vendors                                                                                                    |
| Show: Active Name:                                                                                                    |
| Name Cust Num Status Cust #: 7                                                                                                    |
| Customers Boces- Suffolk 9 A Name: New Customer                                                                                                    |
| New Customer 7 A Address: 8894 Somewhere                                                                                                    |
|                                                                                                    |
| Buildings City: City Here                                                                                                    |
| State: NY 🔽 Zip: 75134                                                                                                    |
| Units Of Measure Phone: 631-941-1313 Fax:                                                                                                    |
| Contact: Andy                                                                                                    |
| Email: andy@customer.com                                                                                                    |
| Status: Active 🔽 Bill Cycle: Annual 🔽                                                                                                    |
|                                                                                                    |
|                                                                                                    |
|                                                                                                    |
| Select search column then type what you are searching for                                                                                                    |

You now have the ability to designate the customer status as hidden. Hidden customers may have been used at one time, but are no longer being used and have no detail for the current fiscal year. These customer codes are not available for use in the data entry areas or on some reports.

The routine provides the ability to enter the customer's email address and allows you to add and maintain miscellaneous, free-form notes for each customer.

# **Building Maintenance**

The Building Maintenance window is used to create and maintain the various building codes used in ACCOUNTING MANAGER.

| Accounting Maintenance         |                     |                      |         |                               | _ 🗆 X |
|--------------------------------|---------------------|----------------------|---------|-------------------------------|-------|
| Eile Navigation Options        |                     |                      |         |                               |       |
| Maintenance 🛛 🕂 🥖 🛱            | a 🗙 🗐 🗠 (           | S 14 4 4 4 5         | ž i     |                               |       |
|                                | aintenance          |                      |         |                               |       |
| Vendors                        |                     |                      |         |                               |       |
|                                | 🗖 Hidden            |                      |         | Building:                     |       |
|                                | Building            | Name                 |         | Contact 🔺                     |       |
| Customers                      | ADMIN               | ADMIN                |         |                               |       |
|                                | ALLEG               | ALLEGHANY AVENUE SCH | IOOL    |                               |       |
|                                | BOWER               | E.W. BOWER SCHOOL    |         |                               |       |
| Buildings                      | DANL                | DANIEL STREET SCHOOL |         |                               |       |
|                                | HARDG               | HARDING AVENUE SCHOO | )L      |                               |       |
|                                | KELLM               | KELLUM STREET SCHOOL | -       | <b>_</b>                      |       |
| Units Of Measure               |                     |                      |         |                               |       |
| Offics of medsure              | Code: DAN           | 1                    | Addre:  | ss: 289 DANIEL STREET         |       |
|                                |                     |                      | Addic.  |                               |       |
|                                |                     | IIEL STREET SCHOOL   |         |                               |       |
|                                | Hidden 🕅            |                      | City, S | t, Zip: LINDENHURST, NY 11757 |       |
|                                |                     |                      | Contac  | et:                           |       |
|                                |                     |                      |         |                               |       |
|                                |                     |                      |         |                               |       |
|                                |                     |                      |         |                               |       |
| Select search column then type | vhat you are search | ing for              |         |                               |       |

You now have the ability to designate the building status as hidden. Hidden buildings may have been used at one time, but are no longer being used and have no detail for the current fiscal year. These building codes are not available for use in the data entry areas or on some reports.

# **User Account Chart Range**

The User Account Chart Range routine is used to associate users with specific account codes that they are authorized to use. For example, certain users may have access to all account codes, while others only have access to specific account codes within specific funds.

| <b>S</b> User Account Privileges |                                                                                                    |                          |                |                   |                 | _ 🗆 🗙     |
|----------------------------------|----------------------------------------------------------------------------------------------------|--------------------------|----------------|-------------------|-----------------|-----------|
| File Navigation Options Hel      |                                                                                                    |                          |                |                   |                 |           |
| +/ 🖻 🗙 🖬 🗠 🤇                     | [+ + + +]     [     ]     [     ]     [     ]     [     ]     [     ]     [     ]     [     ]     [     ]     [     ]     [     ]     [     ]     [     ]     [     ]     [     ]     [     ]     [     ]     [     ]     [     ]     [     ]     [     ]     [     ]     [     ]     [     ]     [     ]     [     ]     [     ]     [     ]     [     ]     [     ]     [     ]     [     ]     [     ]     [     ]     [     ]     [     ]     [     ]     [     ]     [     ]     [     ]     [     ]     [     ]     [     ]     [     ]     [     ]     [     ]     [     ]     [     ]     [     ]     [     ]     [     ]     [     ]     [     ]     [     ]     [     ]     [     ]     [     ]     [     ]     [     ]     [     ]     [     ]     [     ]     [     ]     [     ]     [     ]     [     ]     [     ]     [     ]     [     ]     [     ]     [     ]     [     ]     [     ]     [     ]     [     ]     [     ]     [     ]     [     ]     [     ]     [     ]     [     ]     [     ]     [     ]     [     ]     [     ]     [     ]     [     ]     [     ]     [     ]     [     ]     [     ]     [     ]     [     ]     [     ]     [     ]     [     ]     [     ]     [     ]     [     ]     [     ]     [     ]     [     ]     [     ]     [     ]     [     ]     [     ]     [     ]     [     ]     [     ]     [     ]     [     ]     [     ]     [     ]     [     ]     [     ]     [     ]     [     ]     [     ]     [     ]     [     ]     [     ]     [     ]     [     ]     [     ]     [     ]     [     ]     [     ]     [     ]     [     ]     [     ]     [     ]     [     ]     [     ]     [     ]     [     ]     [     ]     [     ]     [     ]     [     ]     [     ]     [     ]     [     ]     [     ]     [     ]     [     ]     [     ]     [     ]     [     ]     [     ]     [     ]     [     ]     [     ]     [     ]     [     ]     [     ]     [     ]     [     ]     [     ]     [     ]     [     ]     [     ]     [     ]     [     ]     [     ]     [     ]     [     ]     [     ]     [     ]     [     ]     [     ] | 8 🛛 🗠                    |                |                   |                 |           |
| 🥂 Finance Manager Users 🔺        | Show Fund: A GENERA                                                                                                    | L FUND 💽 Show T          | ype: Approp    | Find Accou        | unt:            | 緧         |
| - 🗋 alfonso                      | Account                                                                                                    | Name                     | Type Fun       | <br>Id Function C | Ibject Location | Program 🔺 |
|                                  | A101050000000                                                                                                    | BOE OFFICE SUPPLIES      | Appr A         |                   | 00 00           | 0000      |
| aytest1                          | A1060490000000                                                                                                    | SCHOOL ELECTION B        | Appr A         | 1060 0            |                 | 0000      |
| balessi                          | A1240230000000                                                                                                    | SUPT'S OFFICE EQUIP      | Appr A         |                   | 30 00           | 0000      |
| barr<br>berkoski                 | A1240250000000                                                                                                    | SUPT'S OFFICE EQUIP      | Appr A         |                   | 50 00           | 0000      |
|                                  | A1240300000000                                                                                                    | SUPT'S OFFICE TRAV       | Appr A         |                   | 00 00           | 0000      |
|                                  | A124040000000                                                                                                    | SUPT'S OFFICE CONT       | Appr A         |                   | 00 00           | 0000      |
|                                  | A1240500000000                                                                                                    | SUPT'S OFFICE SUPPL      | Appr A         |                   | 00 00           | 0000      |
| - Comparat                       | A1310250000000                                                                                                    | BUSINESS OFFICE EQ       | Appr A         |                   | 50 00           | 0000      |
|                                  | A131030000000                                                                                                    | BUSINESS OFFICE TR       | Appr A         |                   | 00 00           | 0000      |
| DANE                             | A1310400000000                                                                                                    | BUSINESS OFFICE RE       | Appr A         |                   | 00 00           | 0000      |
| 🗀 deeds                          | A1310402000000                                                                                                    | BUSINESS OFFICE CO       | Appr A         | 1310 4            | 02 00           | 0000      |
| 🔁 delutri                        | 🖸 A1310490000000                                                                                                    | BUSINESS OFFICE BO       | Appr A         | 1310 4            | 90 00           | 0000      |
|                                  | A1310500000000                                                                                                    | BUSINESS OFFICE SU       | Appr A         | 1310 5            | 00 00           | 0000      |
| - 🛄 donato                       | A132040000000                                                                                                    | AUDITING SERVICES        | Appr A         | 1320 4            | 00 00           | 0000      |
| drenckha 🚽                       |                                                                                                    | NITED                    | ··· ·          | 4000 4            | 40 00           |           |
|                                  |                                                                                                    |                          |                |                   |                 |           |
| gates<br>gina                    |                                                                                                    |                          |                |                   |                 |           |
| - Constant Indug                 | User ID: Diane                                                                                                    |                          |                |                   | Setup Accour    | nts       |
| ingoglia                         | Account A10105                                                                                                    | 50000000 Q               |                |                   |                 |           |
| - 🗋 keilitz                      |                                                                                                    |                          |                |                   |                 |           |
| 🛅 kost                           | Name: BOE OF                                                                                                    | FILE SUFFLIES            |                |                   |                 |           |
| 🗀 leeson                         | Modules 🔽 Acco                                                                                                    | ounting Manager 🗖 Payrol | Manager        | 🗖 Human Reso      | urces Manager   |           |
| - 🗋 macaluso                     |                                                                                                    |                          | 2              | Human nest        | wiece manager   |           |
| manuel                           | 🗖 Budg                                                                                                    | get Manager 🛛 🗖 Requis   | sition Manager |                   |                 |           |
| 📄 masullo 📃                      |                                                                                                    |                          |                |                   |                 |           |
| Enter data or press ESC to end.  |                                                                                                    |                          |                |                   |                 |           |

The User List and Account Edit/View windows were consolidated so that as you highlight a selected user name, a listing of the accounts to which they have access is displayed.

The routine allows you to restrict accounts by user in Accounting Manager.

# **Checks Waiting to Print Report**

|      | · ·                        | Fund      | : <b>"A</b> | Check Report Selection | n Criteria    |
|------|----------------------------|-----------|-------------|------------------------|---------------|
| Fund | Sch# Description           | Open Date | Post Date   | Starting Date:         | 10/01/02      |
| A    | 16 VOID CHECKS             | 10/01/02  |             |                        |               |
| A    | 17 Diane's Computer Checks | 09/01/02  |             | Ending Date:           | 10/31/02      |
| A    | 15 MANUAL CHECKS           | 09/01/02  |             |                        |               |
| A    | 14 Diane's Manual Checks   | 08/01/02  |             |                        |               |
| A    | 13 Diane's Manual Checks   | 08/01/02  |             | Report Method:         | Summary 💌     |
| A    | 12 Diane's Comp Checks     | 08/01/02  |             |                        |               |
| A    | 11 Diane's Computer Checks | 08/01/02  |             | Report Order:          | Vendor Name 💌 |
| A    | 5 COMPUTER CHECKS-AY2      | 08/01/02  |             |                        |               |
| A    | 4 COMPUTER CHECKS - AY     | 08/01/02  | -           | <b>(</b> 🗆 Sv          | vitch Name    |

The Report Criteria Selection window allows you to switch the display of the vendor payment name.

# Purchase Order Contact Listing

| 📕 List Purcha                 | se Orders By Contact   |                              |  |
|-------------------------------|------------------------|------------------------------|--|
| <u>File H</u> elp <u>R</u> ep | port                   |                              |  |
| 2 🔤 🍕                         |                        |                              |  |
|                               | Report Criteria        |                              |  |
|                               | Date Range:            | 07/01/02 06/30/03 Prior Year |  |
|                               | Starting Contact Name: |                              |  |
|                               | Ending Contact Name:   |                              |  |
|                               | Purchase Order Range:  | 1 – 9999999                  |  |
|                               | Sort By:               | P0 #                         |  |
|                               | Separate Pages:        | C Yes 💿 No                   |  |
|                               |                        |                              |  |
|                               |                        |                              |  |

The Report Criteria selection window allows you to automatically switch to the prior year.

| 📕 Purchase Ord                 | ers Outstanding by PO Number                                                                     |  |
|--------------------------------|--------------------------------------------------------------------------------------------------|--|
| <u>File H</u> elp <u>R</u> epo | t                                                                                                |  |
| 2 🚥 🍕                          |                                                                                                  |  |
|                                | Report Criteria<br>Date Range: 07/01/02 06/30/03 Prior Year<br>Purchase Order: 0<br>Vendor Name: |  |
|                                |                                                                                                  |  |

# Purchase Order Outstanding by PO Number

The Report Criteria selection window allows you to automatically switch to the prior year.

The window no longer provides a purchase order number lookup.

# Purchase Order Outstanding by Vendor

| A Pu         | urcha        | se Orders      | s Outstanding by Vendor                  | - D × |
|--------------|--------------|----------------|------------------------------------------|-------|
| <u>F</u> ile | <u>H</u> elp | <u>R</u> eport |                                          |       |
| 2            | <b>(3</b> )  | 4              |                                          |       |
|              |              |                | Report Criteria                          |       |
|              |              |                | Date Range: 07/01/02 06/30/03 Prior Year |       |
|              |              |                | Vendor Number:                           |       |
|              |              |                | Vendor Name:                             |       |
|              |              |                | List Open Purchases Only 🔘 Yes 💿 No      |       |
|              |              |                |                                          |       |
|              |              |                |                                          |       |
|              |              |                |                                          |       |
|              |              |                |                                          |       |

The Report Criteria selection window allows you to automatically switch to the prior year.

The window no longer provides a vendor number lookup.

# Vendor History

| AQ   | uery -       | - View Vendor History                        |  |
|------|--------------|----------------------------------------------|--|
| Eile | <u>H</u> elp | <u>R</u> eport                               |  |
| 2    | Citor        | -4                                           |  |
|      | -Re          | eport Criteria                               |  |
|      |              | Vendor Range:                                |  |
|      |              | Arrange Vendors by: 🔿 Number 💿 Name          |  |
|      |              | Number: 0 🔽 – 0 🖳                            |  |
|      |              | Name: Q - Q                                  |  |
|      |              | Fund Range: A Q _ Y111 Q                     |  |
|      |              | Purchase Order Range: 1 _ 9999999            |  |
|      |              | Date Range: 07/01/02 – 06/30/03 🗖 Prior Year |  |
|      |              | Include Vendors With No Detail: 💿 Yes 🔹 🔿 No |  |
|      |              | Separate Pages: 💿 Yes 🔿 No                   |  |
|      |              |                                              |  |
|      |              |                                              |  |

The Report Criteria selection window allows you to specify a fund range.

The Report Criteria selection window allows you to automatically switch to the prior year.

The window no longer provides a purchase order number lookup.

The window allows you to include vendors with no detail.

# Vendor Listing

| A Vendor Listing                               | _ 🗆 X    |
|------------------------------------------------|----------|
| <u>Eile Help R</u> eport                       |          |
| 😰 🚥 🦂                                          |          |
| Sort Criteria:                                 |          |
| Report Type: C Long Version      Short Version | ו        |
| Print by Vendor Name                           |          |
| C Print by Vendor Number                       |          |
| Print by Status: C Active C Inactive C Hidd    | en 👁 All |
| Starting Vendor Name:                          |          |
| Ending Vendor Name:                            |          |
| Vendor Number Range: 0 – 0                     |          |
|                                                |          |

The Report Criteria Selection window allows you to specify a "Long Version" or "Short Version" report.

The Long Version of the Vendor Listing provides the vendor number, vendor purchasing name and address, vendor payment name and address, purchasing telephone and fax numbers, 1099 indicator, federal ID #, and status.

The Short Version of the Vendor Listing provides the vendor number, vendor purchasing name, vendor purchasing address, purchasing telephone number, and status.

# **Appropriation Status Report**

The Appropriation Status Report includes a detail of the individual appropriation accounts with respect to the current adjusted budget, fiscal year-to-date expenses, current encumbrances, and current unencumbered balance.

| Appropriation Status Report                                                                                                    |                                                                                                    |
|----------------------------------------------------------------------------------------------------|----------------------------------------------------------------------------------------------------|
| <u>File Navigation Help Report</u>                                                                                                    |                                                                                                    |
| (+ + + +) 🛛 🚥 🔏                                                                                                    |                                                                                                    |
| Select All     Fund:       Fund     Fund Description       A     GENERAL FUND       A5     FUND A5       B     DETAIL       C     SCHOOL LUNCH       F     FEDERAL FUND       F123     Mar's Soecial Aid       FB02     MY NEW FUND       G     BOCES G FUND       H     CAPITAL       M     MEDICARE       Q     TEST                                                                                                    | Report Criteria         Date Range:       07/01/02       06/30/03       Prior Year         Report By:       By Function       ▼         Report Type:       Detail       ▼         Report Method:       ▼       Report Method:         Category:       Beginning Value:       Ending Value:         Function       ●       ●         Object       ●       ●         Program       ●       ●         Include Null (Zero) Accounts       ♥       Break by Totals |
| Ex: Account Display: 1010.160-12-3345         Report Preferences       Breaks       U_I         First Function Break       * 1010       Image: Colspan="2">Image: Colspan="2">Image: Colspan="2">Image: Colspan="2">Image: Colspan="2">Colspan="2">Colspan="2">Colspan="2">Colspan="2">Colspan="2">Colspan="2">Colspan="2">Colspan="2">Colspan="2"Colspan="2"Colspan="2"Colspan="2"Colspan="2"Colspan="2">Report Inclue Breaks U_I         First Function Break       * 1010       Image: Colspan="2"Colspan="2" | Line                                                                                                    |

The Report Criteria selection window allows you to automatically switch to the prior year.

The Report By field now includes an option to print the report by ST-3 format.

The Break by Totals option allows you to specifically define the formatting of any report breaks that you wish to include. When the Break by Totals option is checked, the following section displays in the bottom of the window.

| Report Preferences    |     |      | Report Include<br>Breaks U_Lind |
|-----------------------|-----|------|---------------------------------|
| First Function Break  | ×   | 1010 |                                 |
| Second Function Break | ××  | 10   |                                 |
| Third Function Break  | ××× | 1    |                                 |
|                       |     |      |                                 |
|                       |     |      |                                 |

You can specify whether you wish to include all, some, or none of the report breaks and whether the subtotals for each break should include an underline by checking the appropriate boxes.

# Appropriation Status Report (cont'd)

The Screen Version selection generates a report that displays the Account Code, Account Description, Adjusted Budget, Expensed Amount, Encumbered Amount, and Available Amount. If Screen Version is not selected, the report includes the Account Code, Account Description, Original Budget, Adjustments, Adjusted Budget, Expensed Amount, Encumbered Amount, and Available Amount.

# **Cash Balance Report**

The Cash Balance Report routine is used to generate a report containing receipts, disbursements, daily activity, and balance for a specified cash account and date range.

|         | Help Report                         |                                |
|---------|-------------------------------------|--------------------------------|
| • • • • | n 🖸 🔤 🚽                             |                                |
|         |                                     | Report Criteria                |
|         | Account: j                          | <u>#4</u>                      |
| Account | Name                                |                                |
| A200    | CASH IN CHECKING                    | Starting Date: 07/01/02        |
| A201    | CASH IN MONEY MARKET                |                                |
| A202    | CASH IN TIME DEPOSITS               | Ending Date: 10/02/02          |
| A210    | PETTY CASH                          |                                |
| A220    | CASH FROM OBLIGATIONS               |                                |
| A221    | CASH FOR TAX ANTICIPATION NOTES     |                                |
| A222    | CASH FOR REVENUE ANTICIPATION NOTES |                                |
| A223    | CASH WITH FISCAL AGENT              | Report Type:  Summary  Detail  |
| A230    | CASH, SPECIAL RESERVES              | Theport Type. Summary O Detail |
| A450    | INVESTMENT IN SECURITIES            |                                |
| B200    | CASH IN CHECKING                    |                                |
| C200    | CASH IN CHECKING                    |                                |
| D200    | CASH IN CHECKING                    |                                |
| F123200 | CASH IN CHECKING                    |                                |
| F200    | CASH IN CHECKING                    | <b>-</b>                       |

# **Bank Reconciliation**

The Bank Reconciliation routine is used to reconcile the checks that were cleared by the bank and to post the reconciliation to the glbank file.

| + + +          | → →  <b>=</b> #i <sub>3</sub> |               |          | $ + + + +  \checkmark$  | 4                      |             |     |
|----------------|-------------------------------|---------------|----------|-------------------------|------------------------|-------------|-----|
| Statement      | Date: Statement End           | ling Balance: |          | A200                    |                        |             |     |
| 04/11/         | /02 10,000.                   | 00            |          | 🔽 Select All            | Check                  | Number:     | 0 🦸 |
|                | Accou                         | nt: 🏼 🌢       |          | Check Number Issue Date | Payee                  | Amount C    |     |
|                | Name                          |               |          | 18 05/01/02             |                        | 15.00 Y     |     |
| 1090           | Interest and Penalties on     |               | -        | 19 04/04/02             |                        | 26.00 Y     |     |
| 1090<br>1200   | CASH IN CHECKING              |               | -        | 13 04/05/02             |                        | 85.00 Y     |     |
| :200           | CASH IN CHECKING              |               |          | 121314 03/31/02         |                        | 65.00 Y     |     |
| 909200         | CASH IN CHECKING              |               |          | 11028 07/24/98          |                        | 41.25 Y     |     |
| 101200         | CASH IN CHECKING              |               |          | 565472 03/31/02         |                        | 79.00 Y     |     |
| 101200         | CASH IN CHECKING              |               |          | 565473 03/31/02         |                        | 13.00 Y     |     |
| 102200         | CASH IN CHECKING              |               |          | 565474 03/31/02         |                        | 110.00 Y    |     |
| 109200         | LASH IN CHECKING              |               | <u> </u> | 565480 03/31/02         |                        | 110.00 Y    |     |
| Begin Balance; |                               | 15,000.00     | -11      | 5654450 03/31/02        |                        | 110.00 Y    |     |
|                |                               |               | _        | 121313 03/31/02         |                        | 400.00 Y    |     |
| + Depos        | sit/Credits:                  | 0.00          | -11      |                         | CASH ADVANC3           | 74,000.00 N |     |
|                | CI 1                          |               |          |                         | SUPPLEMENTAL 7/2 PA    | 11,621.96 N |     |
| - Check        | s Cleared:                    | 1,054.25      |          | 28205 11/15/00          |                        | 292.42 N    | •   |
| - Other        | Debits/Svc Charges            | 0.00          | -11      |                         | FICA & MEDICARE        | 31,522.86 N |     |
| other          | Debits/546 Charges            | 0.00          | -11      |                         | FICA & MEDICARE 6/30 F | 29,503.60 N |     |
|                |                               |               | -        | 228205 07/06/98         | WORKMANS'S COMP.       | 1,577.41 N  | 1   |
| Balanc         | e as of: 04/11/02             | 13,945.75     |          | 228207 07/13/98         | 7/4-7/10/98            | 1,879.46 N  | 1   |
|                |                               |               |          | 201 09/18/98            | TAX REFUND LINE 60 PA  | 1,488.48 N  | 1   |
|                |                               |               |          | 202 09/18/98            | TAX REFUND LINE 48 PA  | 198.46 N    | 1   |

# Year End Routines

The Carry Forward Purchase Orders, Carry Forward Special Fund Budget, and Carry Forward General Ledger Balances routines can all be accessed from the same window.

Year End Routines include an automated closing of General Ledger control accounts.